# **Manually Installing the AutoVue Server Service [ID 1063561.1]**

## Modified 24-OCT-2011 Type HOWTO Status PUBLISHED

#### **In this Document**

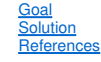

## **Applies to:**

Oracle AutoVue 3D Professional Advanced - Version: 20.0.0 and later [Release: 20.0.0 and later]<br>Oracle AutoVue EDA Professional - Version: 20.0.0 and later [Release: 20.0.0 and later]<br>Oracle AutoVue Electro-Mechanical Prof

### **Goal**

The AutoVue Server service automatically registers itself as a Windows service when installing AutoVue (Client/Server Deployment) if the option to install as a service was selected. Unfortunately in some cases the service will not install even when the option was selected. In these cases it is recommended to install the service manually.

#### **Solution**

Before proceeding with the manual installation of the AutoVue Server service, double-check in the Windows Services dialog whether it has in fact already been installed. The<br>exact name of the service is "Oracle AutoVue Serv

## To install the service manually:

- 1. Open a command prompt.
- 
- 2. Navigate to the "bin" directory where the AutoVue server is installed.<br>3. The command is run from <AutoVue home>\bin: jvueserver -install <Windows domain login ID> <password>.

## :\Oracle\AutoUue\bin>jvueserver -install acmedomain\autovueadmin av123va\_

### When the server is on a domain:

jvueserver -install acmedomain\autovueadmin av123va[Enter]

## When the server is not on a domain:

jvueserver -install .\autovueadmin av123va[Enter]

#### If the need is to run the AutoVue server service as a Local System account the following command should be used:

jvueserver -install

It is required to have administrator privilege to execute the command when using Windows server 2008 R2, this can be done by right clicking on the DOS prompt then choose run as administrator.

When running AutoVue Server as a service we recommend that it is run as a named user and not run as Local System Account, as the local system account has more privileges than a named account. The account should have sufficient access to any network locations that will be configured (e.g. for Markups, SymbolDir, server-side<br>Xrefpaths, etc).

#### **References**

# **Attachments**

 $\mathbf{\hat{E}}$  image8.PNG (1.39 KB)

## **Related**

#### **Products**

- 
- More Applications > Oracle AutoVue > Enterprise Visualization > Oracle AutoVue 3D Professional Advanced<br>• More Applications > Oracle AutoVue > Enterprise Visualization > Oracle AutoVue EDA Professional<br>• More Application
- 
- More Applications > Oracle AutoVue > Enterprise Visualization > Oracle AutoVue 2D Professional

### **Keywords**

AUTOVUE; INSTALLATION; WINDOWS SERVICE

### **≙Back to top**

Copyright (c) 2007, 2010, Oracle. All rights reserved. Legal Notices and Terms of Use | Privacy Statement